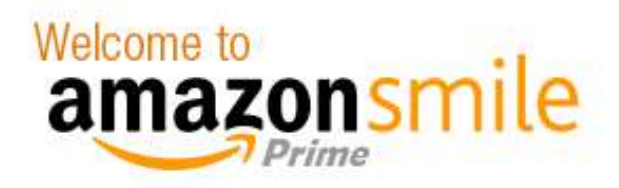

## You shop. Amazon gives.

- Amazon donates 0.5% of the price of your eligible AmazonSmile purchases to the charitable organization of your choice.
- AmazonSmile is the same Amazon you know. Same products, same prices, same Amazon Prime benefits.
- Support your charitable organization by starting your shopping at smile.amazon.com.

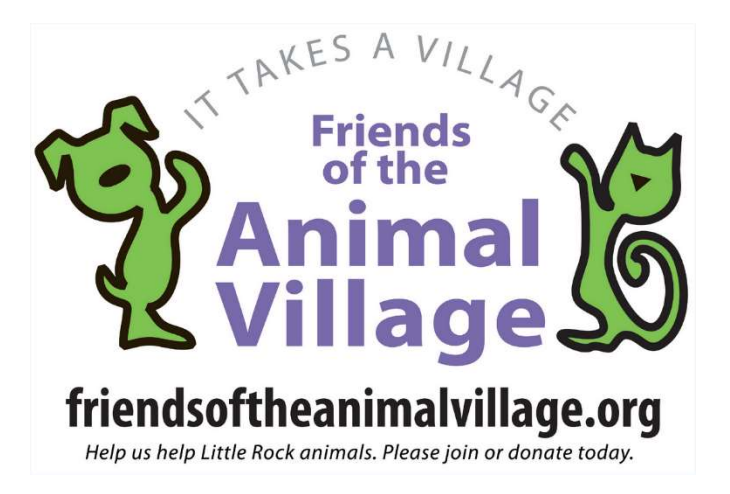

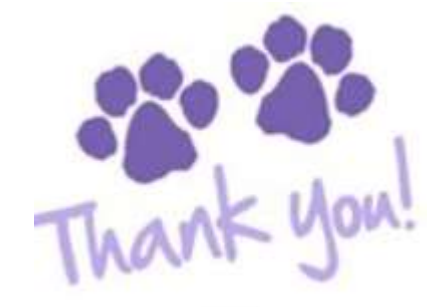

To get started:

1. Go to smile.amazon.com

Sign in to your Amazon account. You will then be prompted to select your charity.

- 2. Search for "Friends of the Animal Village"
- 3. Confirm your selection and you're done!

Once you've signed up, you can start generating donations to Friends of the Animal Village by shopping on Amazon right away. To generate a donation, you must always go to smile.amazon.com to check out.

If you use the Amazon mobile app and you check out from there (or use the 1-click order feature) it will NOT generate a donation. You must add the items you want to your cart, then go to smile.amazon.com in a web browser app like Safari or Chrome and check out from there.